# 考生缴费及课程学习须知

#### **1**、考生登录

(1)考生可以登录北京交通大学远程与继续教育学院官网

(http://jxjy.bjtu.edu.cn), 点击"自学考试-北京自学考试登录"使用准考证号 和身份证号后六位登录。为保证学习和缴费的顺利进行,建议采用 360 安全浏 览器或 Edge 浏览器。

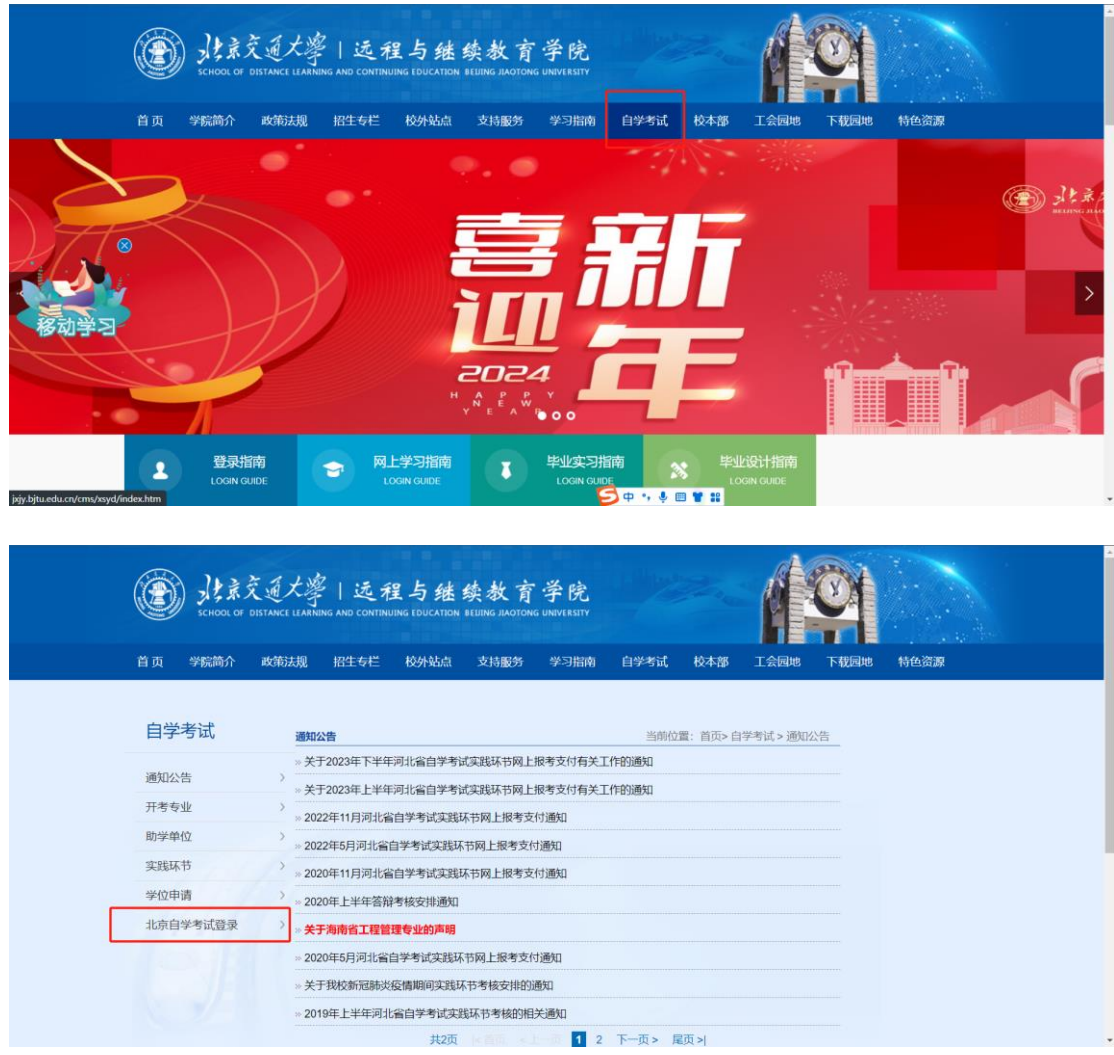

(2) 考生可以直接访问 http://jxjy.bjtu.edu.cn/ws/web/open/zikao/login/index, 登录账 号:准考证号;登录密码:身份证号后六位登录。

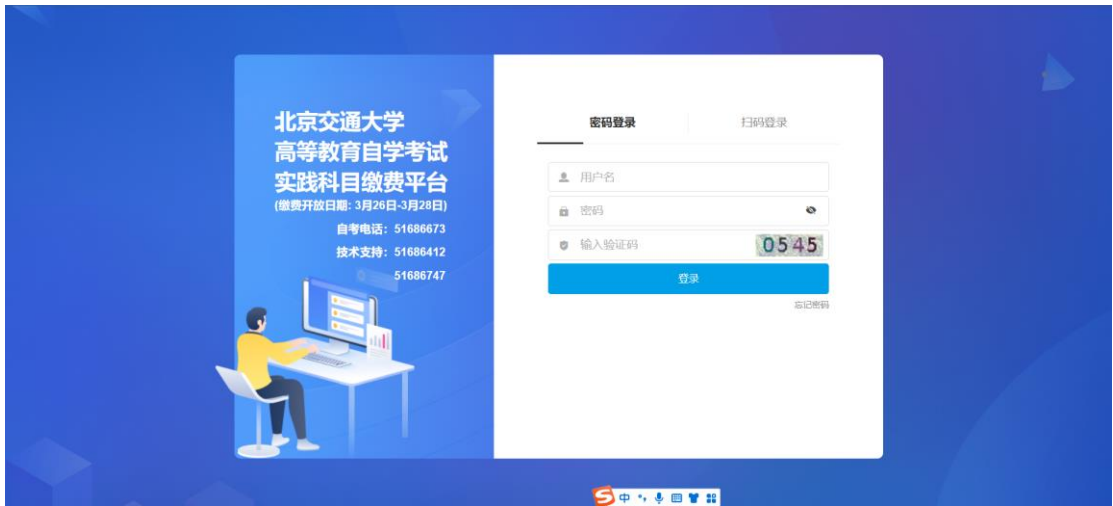

## **2**、考生缴费

考生登录之后点击左侧导航栏"课程缴费",勾选需要缴费的科目后点击"缴 费-立即提交"按钮,进行缴费。需开具发票的考生请于 4 月 3 日前将开票信息 邮件发送至 alhou@bjtu.edu.cn(只能开具个人发票-考试费。)。

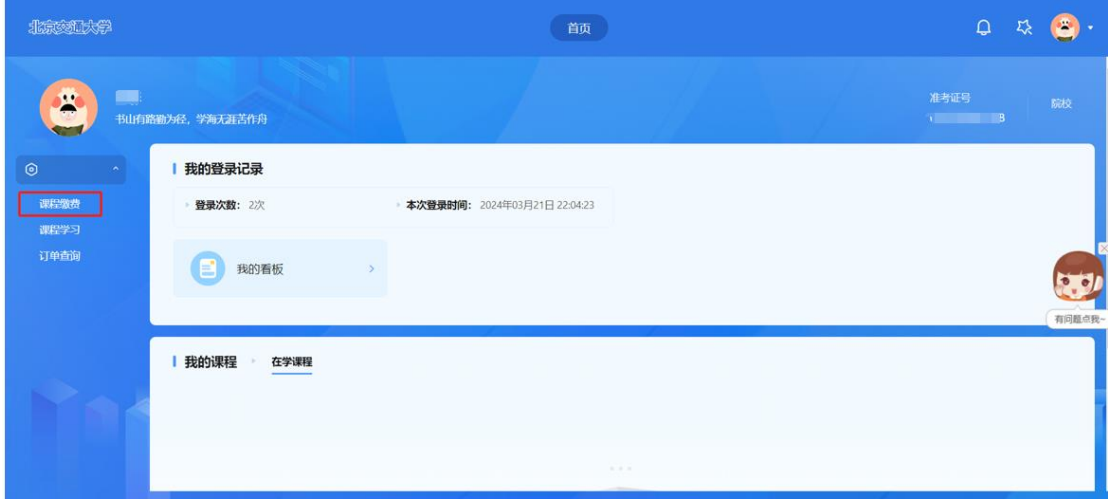

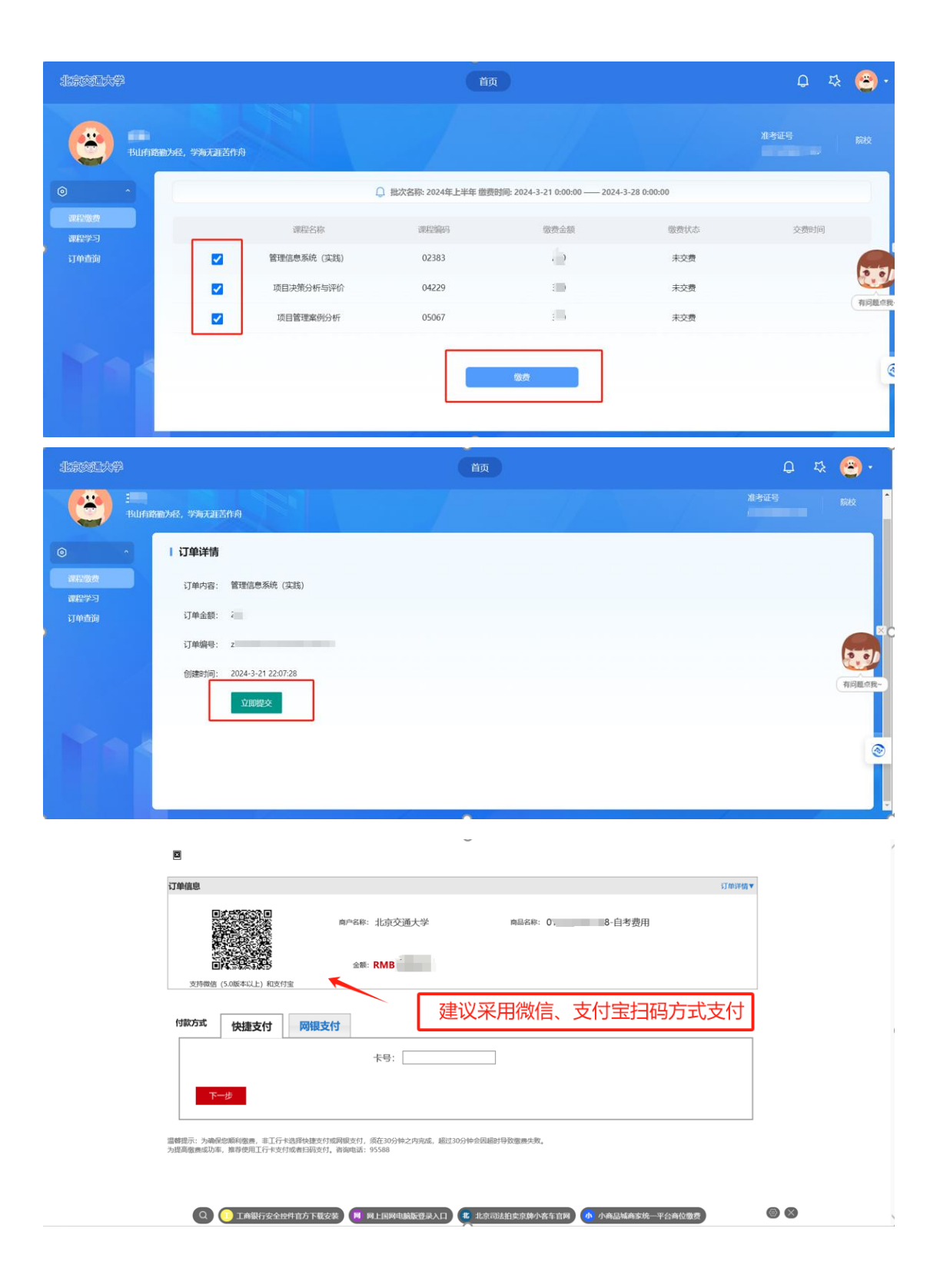

### **3**、考生学习

考生缴费完成后, 点击左侧"课程学习"开始课程学习并完成作业练 习。课程平台于 2024 年 4 月 3 日开通,考生需查看课程通知,了解课程安 排及考核形式。在规定时间内完成课程在线或离线作业,逾期不予补交。

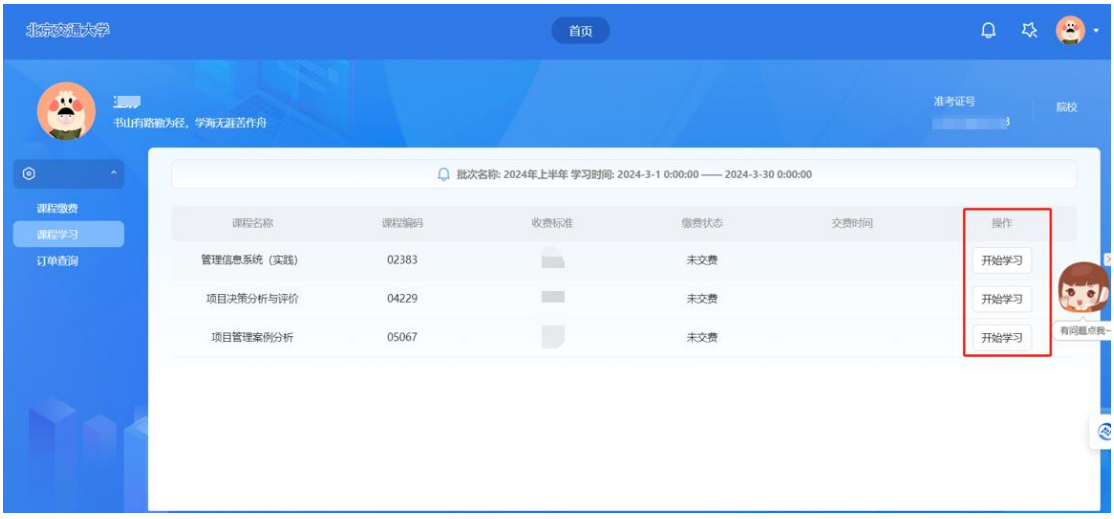

# **4.**关于考试

考生须先完成课程的学习和作业练习才能参加课程考试。课程考试依据课程 特点采取不同考试方式,请考生仔细阅读学习空间-课程通知。